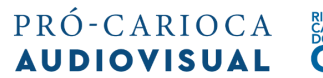

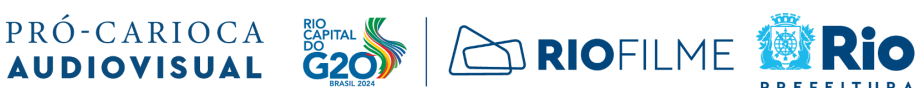

## **PROGRAMA DE FOMENTO PRÓ-CARIOCA AUDIOVISUAL 2024**

## **ANEXO II - INFORMAÇÕES E DOCUMENTOS QUE COMPÕEM O CADASTRO DO PROPONENTE**

- 1) Informações a serem inseridas no sistema
	- a) Razão social
	- b) CNPJ
	- c) Nome fantasia
	- d) Website
	- e) Responsável pela comunicação com a RIOFILME:
		- i) Nome do responsável
		- ii) Cargo
		- iii) E-mail
		- iv) Celular (com DDD)
		- v) Telefone alternativo:
	- f) Endereço fiscal
	- g) Nº da inscrição municipal na cidade do Rio de Janeiro
	- h) Nº de Registro na ANCINE [se for o caso]
	- i) Representante legal:
		- i) Nome completo
		- ii) CPF
		- iii) Função
- 2) Documentos a serem inseridos no sistema
	- a) Cópia do cartão de CNPJ
	- b) Cópia do Registro da ANCINE no qual conste a classificação da empresa como agente econômico brasileiro independente, sua classificação de nível e o status do registro\*, ou protocolo de solicitação do Registro na Ancine; [obrigatório no caso de PROPOSTAS inscritas nas LINHAS I, II e III].
	- c) Cópia do contrato social com última alteração ou CCMEI;
	- d) Cópia de documento oficial de identificação com foto do representante legal da empresa que contenha CPF
	- e) Cópia de 2 (dois) comprovantes de residência, em um único PDF, do sócio da Microempresa Individual (MEI), no caso de PROPONENTE MEI sediado há menos de 2 anos no município do Rio de Janeiro (apenas PROPOSTAS inscritas na LINHA IV), sendo:
		- i) 1 comprovante emitido há mais de 2 (dois) anos contados até a data de publicação deste EDITAL;
		- ii) 1 comprovante emitido até 1 (um) mês contado da publicação deste EDITAL.
		- iii) Na falta de documentos para comprovação de residência, em conformidade com o disposto na Lei 7.115, o PROPONENTE deverá enviar DECLARAÇÃO DE RESIDÊNCIA, conforme modelo publicado no ANEXO XII do EDITAL.

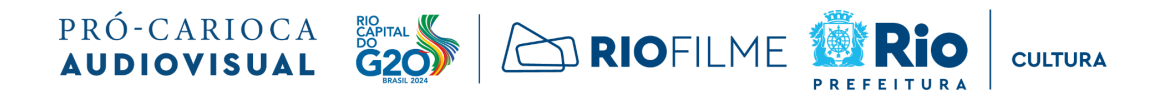

\*Para acessar esse documento, o PROPONENTE deverá acessar seu cadastro no Sistema Ancine Digital (https://sad.ancine.gov.br/controleacesso/menuSistema/menuSistema.seam), entrar na aba MEUS DADOS, e avançar até o tópico 5 – AGENTE ECONÔMICO – CLASSIFICAÇÕES. Ao chegar nessa página, o PROPONENTE deverá gerar um PDF e inserir esse documento no sistema de inscrições.